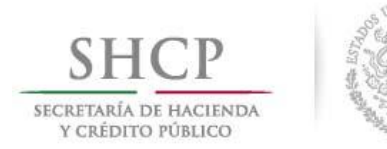

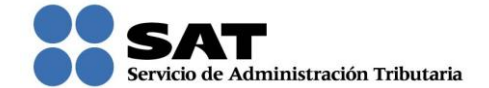

## *BUZÓN TRIBUTARIO.*

El Buzón tributario es un Sistema de comunicación electrónico entre las Autoridades Fiscales y los contribuyentes (Personas Físicas y Morales), el cual se ubica en la página del SAT dentro de la opción Trámites. Se debe considerar que el Buzón mostrará la hora del centro, sin embargo se respetará la zona horaria en la que te encuentres.

## **Ingreso al Buzón Tributario**

Para ingresar a tu Buzón debes realizar los siguientes pasos:

- a. Ingresar a la página del SAT www.sat.gob.mx,
- b. Dar clic en la opción **Trámites**,
- c. Seleccionar la opción **Buzón Tributario** que se muestra en el menú izquierdo.

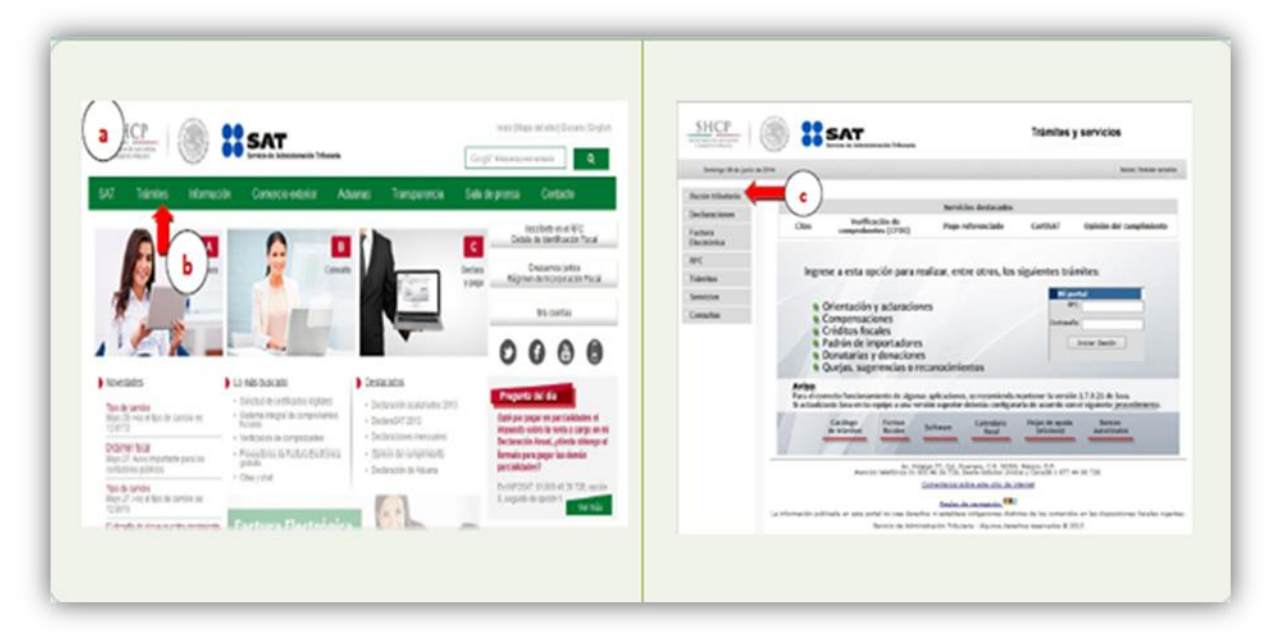

Cualquier persona que cuente con RFC puede utilizar el [Buzón Tributario;](https://siat.sat.gob.mx/PTSC/index.jsp) en donde puedes verificar la información que recibes, enviar información o consultar tu situación fiscal:

- Para ingresar necesitas tu RFC y contraseña o firma electrónica.
- Cuando envíes información que deba ser firmada, utiliza tu firma electrónica.

Es necesario que registres tu correo electrónico para que recibas los mensajes que te avisan cuando tienes información en tu buzón. Al ingresar, hay una página para hacerlo o para cambiar lo que requieras.

El Buzón Tributario facilita tu comunicación con las autoridades fiscales al tener un punto de contacto único con ellas, estandariza y te ayuda a que la información enviada sea correcta. Así puedes cumplir tus obligaciones sin necesidad de acudir a las oficinas de las autoridades fiscales.

*La información contenida en este documento, es de carácter informativo, no crea derechos ni establece obligaciones distintas de las contenidas en las disposiciones fiscales, además de no constituir instancia*.